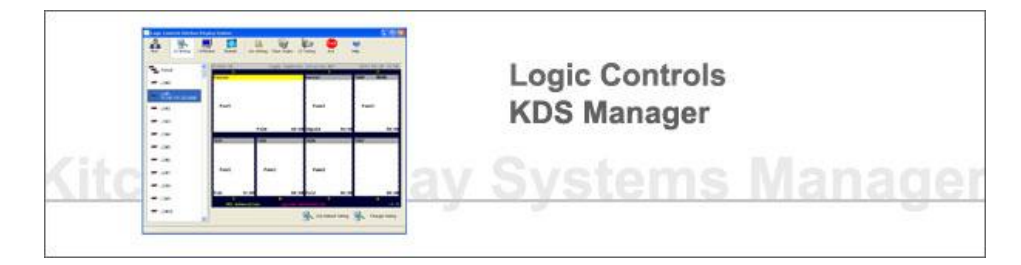

KDS Manager is a Freeware software designed to shorten the integration time of the POS systems with Logic Controls kitchen display systems. The application supports most the common features requests by Restaurant Owners aiming to improve efficiency on the Order Preparation Process in the Kitchen.

Point Of Sales developers for Hospitality Systems can focus on the business logic and features that concerns them most without bothering to endure into the details of the video controller hardware protocols and the logic behind orders management.

The application is being constantly upgraded for new features, mostly requested from our Software Partners, by our Software Engineering team. Our commitment is to keep this utility evolving and providing support for our Software Partners.

### **SYSTEM REQUIREMENTS:**

- Windows XP or 7 (32 or 64 bits)
- RAM: 512 MB
- Hard disk : 20 MB

• Windows Network Shared Folder: where orders xml files and notification files will be exchange with the POS

## **FEATURES**

## **Easy Integration With POS Application**

Kitchen orders are sent from the POS to the KDS Manager through xml files. The markup language description is intuitive and simple, allowing applications that currently send orders to Kitchen printers to quickly support our Kitchen Display System. The KDS Manager notifies the POS application (file) when orders have been bumped off or recalled. The Software can be installed either in the same computer of a POS Application or, if desired, in a different PC.

#### **Ease of Management**

Remote Monitoring all Kitchen Controller Stations

In the KDS Manager the operator is able to visualize the screen of each station individually. This allows her to verify, at any time, what orders are being displayed in the stations.

#### Secondary backup Station

An item (or a category of items) can have a backup station assigned to them. If the Primary Stations fails the items will be displayed on the Backup Station instead. This allows for a continuous flow of the order preparation process even when a hardware failure occurs.

## **Summary**

Totalize the station items and display them summarized in the screen. With this feature operator can easily check for pending dishes grouped by items.

## **Order Preparation Features**

Different Order Panel Layout

Up to 4x8 order panels can be displayed on the screen. This allows the application

to adjust the number of orders shown at the screen according to their needs. Items can be displayed in different colors.

Order Alerts

• Beep when order received

• 3 levels of timer alert -> different colors for different levels.

Orders Routing

Different items can be displayed in different stations based on filter criteria easily configured in the KDS Manager. Routing by categories or by individual items is supported.

Parked Orders

An order is 'parked' in the kitchen when the operator determines that this order should be prepared later OR to associate with a different destination (drive-thru). Order can be parked by the Operator (using the bump bar) or can be parked by the POS System (xml tag).

Expediter Mode

A specific controller can be configured as the "Expediter" that monitor order processing status from all the other station in the kitchen. It informs the front counter/waiter when an order is fully finished and ready to be dispatch the customers.

# **Bump Bar**

Bump bar Personalization

It supports different Bump bar layouts and key assignments.

Flexible Bump Method

User can select to bump full order or bump a single item. He can adjust bumping confirmation pop ups (ON or OFF).

# **Auxiliary Functions**

• Help Menu -> Find out quickly the bump bar key assignment

• Statistics

Order Average Time: Operator can check on the Kitchen Controller screen the number of orders prepared and average preparation time for that Station.

• Ticket Printing -> in addition to show orders in the display attached to the kitchen controllers, orders can also be sent to a serial/USB printer attached to the controller. Ticket format configurable.

• Highlight order events -> Color Notification when item is changed or deleted.